# **الدرس الوحدة 2 3**

## **[جمع البيانات والتحقق منها](https://ruaad.com/)**

### **وصف الدرس**

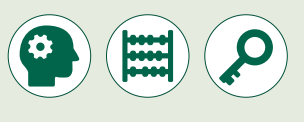

الغـرض العـام مـن هـذا الـدرس هـو أن يصبـح الطلبـة عـى درايـة بعمليـة جمـع البيانات و الطـرق المختلفـة الممكـن اسـتخدامها للتحقـق مـن صحـة هـذه البيانـات.

### **ما سيتعلمه الطالب**

 التحقق من صحة البيانات أثناء عمليات اإلدخال.

**نتاجات التعلم** 

 التعرف على عملية جمع البيانات والتحقق من صحتها.

### **المصطلحات**

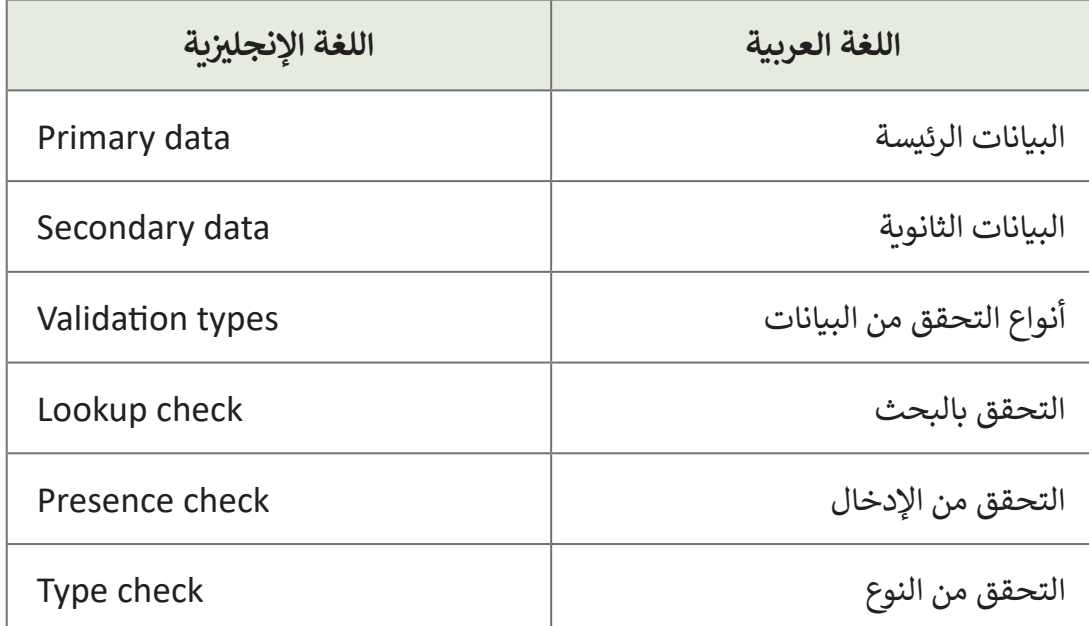

**التحديات المتوقعة**

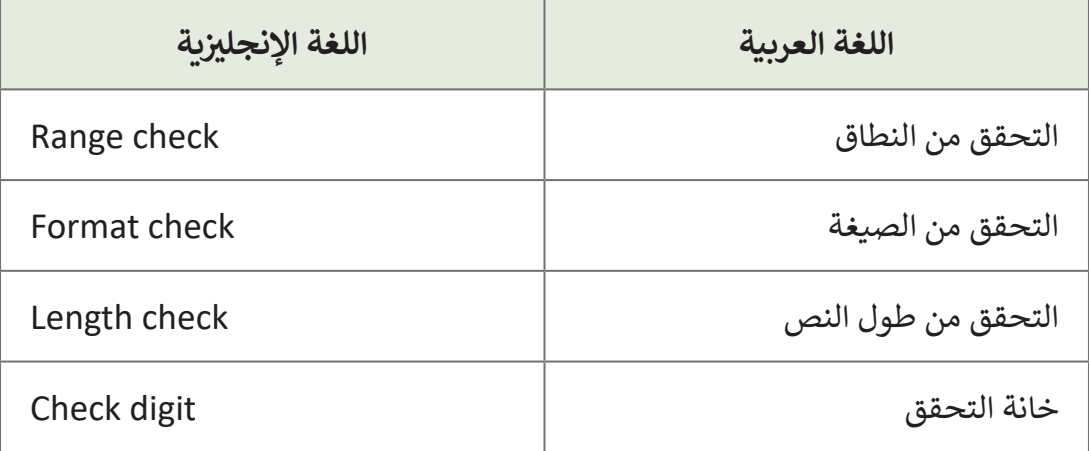

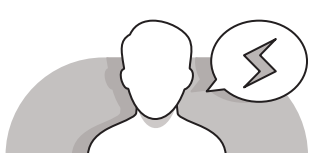

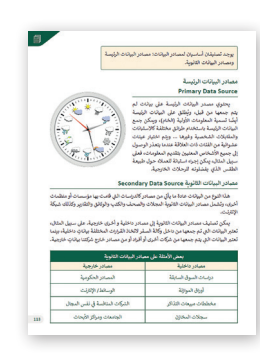

- قـد يواجـه الطلبـة صعوبـة فـي فهـم الفـرق بيـن مصـادر البيانـات الرئيسـة ومصـادر البيانـات الثانويـة. اشـرح لهـم أن بعض الأمثلـة على أن المصـادر الرئيسـة تشـمل: األرشـيفات ومـواد المخطوطـات، الصـور الفوتوغرافية والتسجيلات الصوتية وتسجيلات الفيديو والأفلام، المجـات والرسـائل واليوميـات. مصـادر البيانـات الثانويـة هـي علـى سـبيل المثـال التعـدادات والمعلومـات التـي تجمعهـا اإلدارات الحكوميـة والسجلات التنظيمية والبيانات التي تم جمعها في الأصل لأغراض بحثيـة أخـرى.
- [قـد يخلـط الطلبـة بيـن التحقـق مـن النطـاق والتحقـق مـن طـول النـص. اشـرح أنـه يتـم](https://ruaad.com/)  اسـتخدام التحقـق مـن النطـاق للتأكـد مـن أن القيـم الرقميـة أو األحـرف أو التواريـــــخ التـي تـم إدخالهـا تقـع ضمـن نطـاق محـدد. مـن ناحيـة أخـرى، يضمـن التحقـق مـن طـول النـص أن مـا يتـم إدخالـه لديـه العـدد الصحيـح مـن األحـرف أو الكلمـات.

**2 الوحدة**

### **التمهيد**

**1 درجة**

 ناقش مع الطلبة حول جمع البيانات والتحقق من صحتها. ابدأ بطرح أسئلة على الطلبة مثل:

- هل يمكنك أن تشرح بكلمات بسيطة ما هو جمع البيانات؟
- هل تعتقد أن هناك طريقة معينة لجمع البيانات أم أن هناك الكثير منها؟
- ً• هل تعتقد أن المصادر التي نجمع منها البيانات تلعب دورًا مهم وإذا كان الأمر كذلـك فكيـف؟
- [بمـا أن جمـع البيانـات ينقسـم إلـى فئتيـن هـل يمكنـك وصف تقنيـة يمكننا من خاللها](https://ruaad.com/)  جمـع البيانات الثانوية؟
- بالنظـر إلـى أن مصـادر البيانـات الثانويـة مقسـمة إلـى مصـادر داخليـة ومصـادر خارجية هل يمكنك إعطاء بعض الأمثلة؟
- هـل تعتقـد أن جميـع البيانـات مقبولـة أم أن هنـاك قواعـد يجـب اتباعهـا وإال سـيتم رفـض البيانـات؟
- هـل يمكنـك ذكـر بعـض الطـرق التـي يمكنـك مـن خاللهـا التحكـم فـي البيانـات المدخلـة؟
- مـا التطبيـق الـذي تعتقـد أنـه يمكنـك اسـتخدامه لتطبيـق التحقـق مـن صحـة البيانـات؟

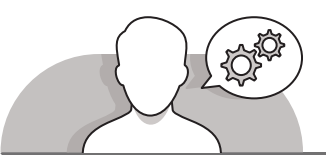

**التلميحات الخاصة بالتنفيذ**

- اشـرح للطلبـة أن التحقـق مـن صحـة البيانـات محـدد فـي نافـذة ذات 3 عالمـات تبويـب: اإلعـدادات ورسـالة اإلدخـال والتنبيـه عـن الخطـأ **Alert Error**. عالمـة التبويـب "اإلعـدادات" ُدخـل فيـه معاييـر التحقـق. تحـدد عالمـة التبويـب "رسـالة اإلدخـال" رسـالة هـي المـكان الـذي ت ًلعرضها عند تحديد خلية بقواعد التحقق. رسالة الإدخال هـذه اختيارية تمامًا. إذا لم يتم تعييـن رسـالة إدخـال، فلـن تظهـر أي رسـالة عندمـا يقـوم المسـتخدم بتحديـد خليـة مـع تطبيـق التحقـق مـن صحـة البيانـات. ليـس لرسـالة اإلدخـال أي تأثيـر علـى مـا يمكـن للمسـتخدم إدخالـه، فهي تعرض ببسـاطة رسـالة لإعـلام المسـتخدم بمـا هـو مسـموح أو متوقـع.
- يمكنـك تخصيـص رسـالة الخطـأ باالنتقـال إلـى عالمـة التبويـب التنبيـه عـن الخطـأ **Alert Error** فـي مربــع حـوار التحقـق مـن صحـة البيانـات **Validation Data**. هنـاك ثالثـة خيارات:
- خطـأ اإليقـاف **Error Stop** يعـرض خطـأ اإليقـاف وال يسـمح للمسـتخدم بإدخـال تالبيانات التي تقع خارج النطاق المحدد.<br>.
- خطـأ تحذيـر **Error Warning** يعـرض خطـأ التحذيـر ولكنـه يتيـح للمسـتخدم إدخـال تالبيانـات الـ� ي تقـع خـارج النطـاق المحـدد.
- ي المعلومـات **Error Information** يعـرض خطـأ المعلومـات ولكنـه يتيـح ف خطـأ � تللمسـتخدم إدخـال البيانات الـيّ تقـع خـارج النطـاق المحـدد.

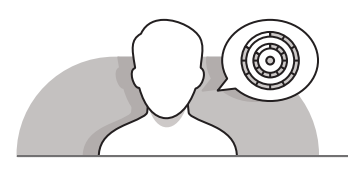

### **اس� <sup>ت</sup> اتيجيات غلق الدرس**

في نهاية الدرس تأكد من تحقيق الطلبة لجميع أهداف الدرس وتقييم معرفتهم من خلال أسـئلة عـلى سـبيل المثال لا الحصر:

 هل تستطيع أن تتذكر:

- ما طرق جمع البيانات وما فئاتها؟
- ما هي أنواع التحقق التي يمكن استخدامها للتحقق من البيانات التي يتم إدخالها.

ِّ> ذكّر الطلبة بالمصطلحات الهامة وكرّرها معهم. **∶** 

> يمكنك الاستعانة بتدريبات الكتاب لغلق الدرس.

**1 درجة**

**2**

**2 الوحدة**

**3 3**

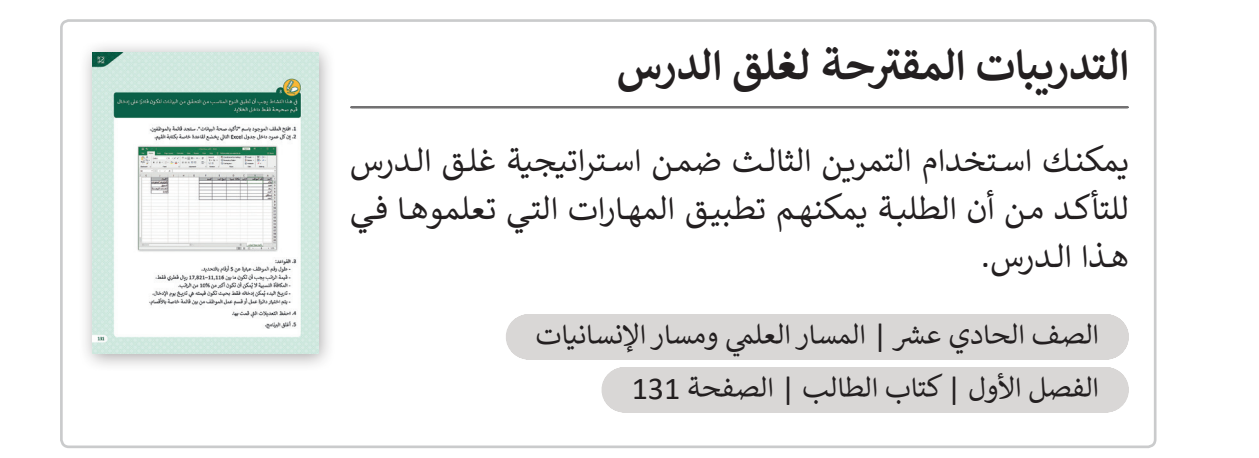

### **الفروق الفردية**

**تمارين إضافية للطلبة ذوي التحصيل المرتفع**

 بعـد إكمـال التمريـن الثالـث مـن هـذا الـدرس، اطلـب مـن الطلبـة إنشـاء مصنـف **Excel Microsoft**، مـع قواعـد التحقـق مـن صحـة البيانـات المناسـبة. فـي ورقـة [العمـل، سـوف يدرجـون بيانـات حـول قيـم تغيـر المنـاخ العالمـي مثـل: ثانـي أكسـيد](https://ruaad.com/)  الكربـون، درجـة الحـرارة العالميـة، الحـد األدنـى مـن الجليـد فـي القطـب الشـمالي، الألواح الجليدية ومستوى البحر.

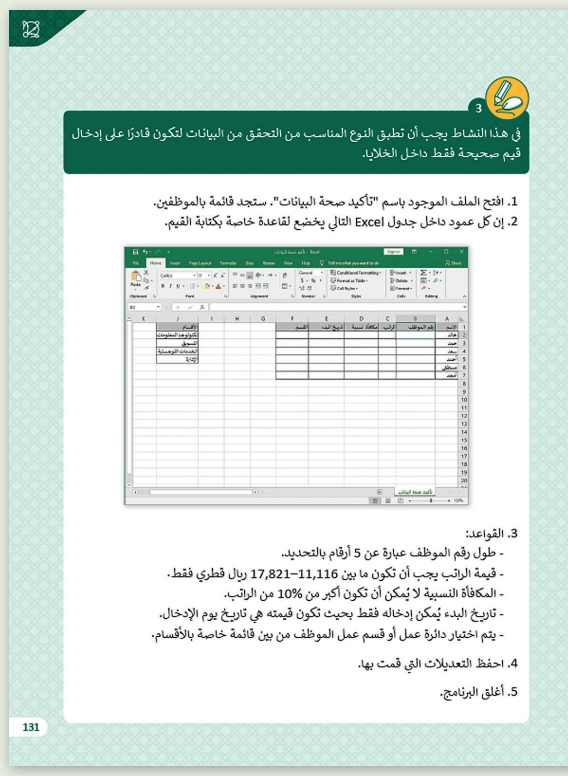

### **اإلجابات النموذجية للتدريبات:**

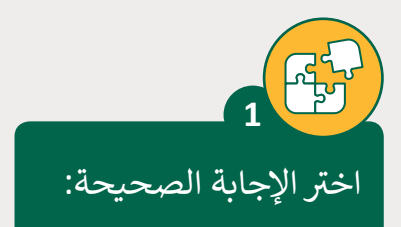

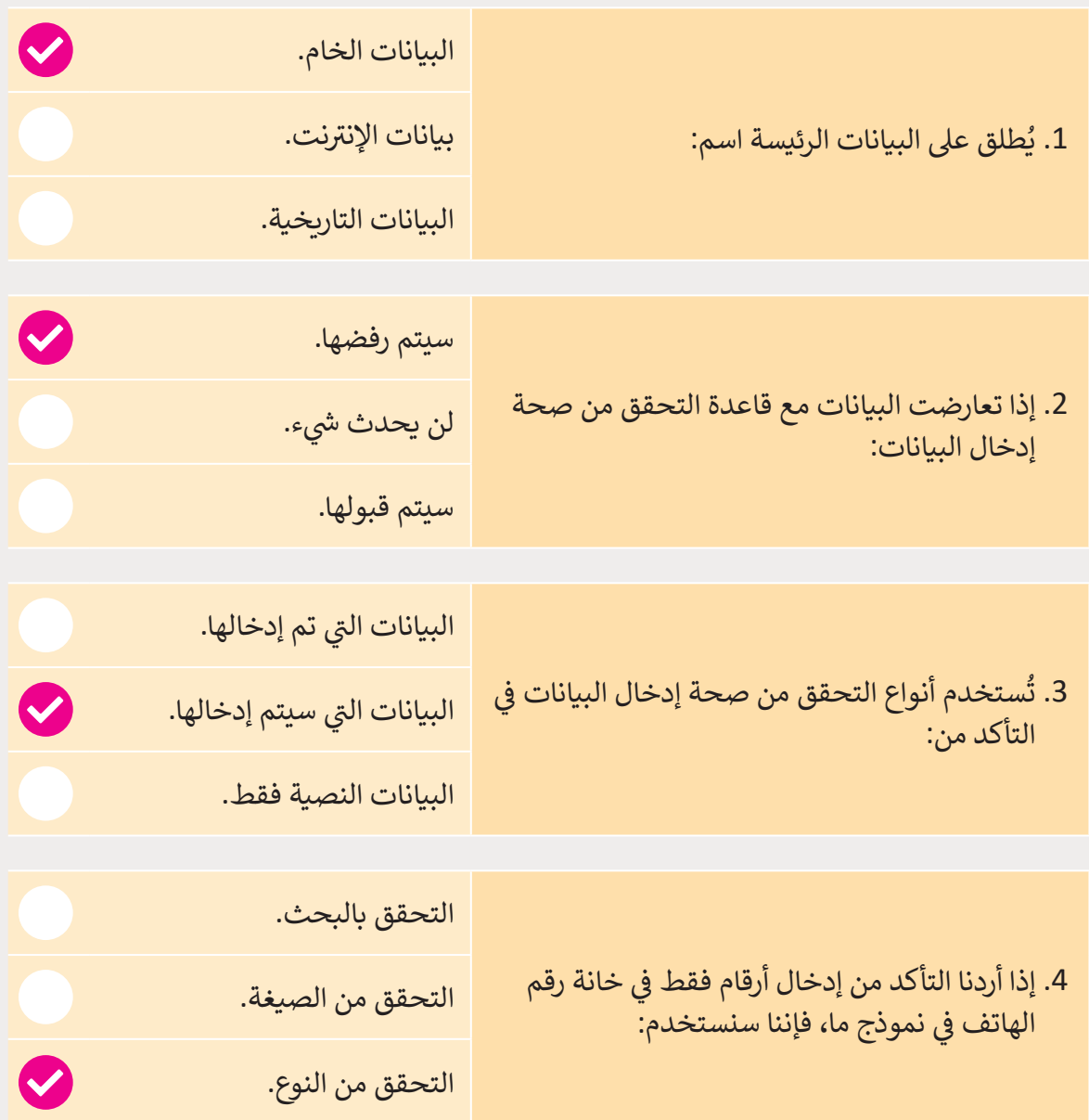

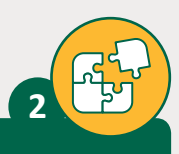

**1 درجة**

صحح ما تحته خط في كل من الجمل التالية:

1. التحقق من الإدخال يعني التأكد من أن <u>بعض الحقول إلزامية وبعضها اختيارية</u> في عملية الإدخال.

> التحقق من الإدخال يعني التأكد من أن <mark>الحقول إلزامية</mark> في عملية الإدخال. ن

- ُ2. التحقق من النوع يعني التأكد من أن البيانات المُدخلة هي ضمن نطاق محدد. ُي دخلة ه ضمن نطاق محدد. **التحقق من النطاق** ن يع� ي التأكد من أن البيانات الم
- 3. التحقق من النوع يعني التأكد من أن البيانات تتطابق مع صيغة مُعرفة مسبقًا. ً ُ<mark>التحقق من الصيغة</mark> يعني التأكد من أن البيانات تتطابق مع صيغة مُعرفة مسبقًا. ֚֘֝ ُ
- ُ4. التحقق من الطول يعني التأكد من أن البيانات المُدخلة ليست ضمن نطاق محدد. ُالتحقق من الطول يعني التأكد من أن البيانات المُدخلة <mark>من الرموز والحروف يتم</mark> ن**إدخالها بنطاق محدد لطول النص**.
	- 5. التحقق من الإدخال يُستخدم للحد من الأخطاء اللغوية أثناء الإدخال. ا**لتحقق بالبحث** يُستخدم للحد من الأخطاء اللغوية أثناء الإدخال.

**3**

ًح ف[ي هذا النشاط يجب أن تطبق النوع المناسب من التحقق من البيانات لتكون قادر](https://ruaad.com/)ًا على إدخال  $\big|\,$ قيم صحيحة فقط داخل الخاليا.

> 1. افتح الملف الموجود باسم "تأكيد صحة البيانات". ستجد قائمة بالموظفين. 2. إن كل عمود داخل جدول Excel التالي يخضع لقاعدة خاصة بكتابة القيم.

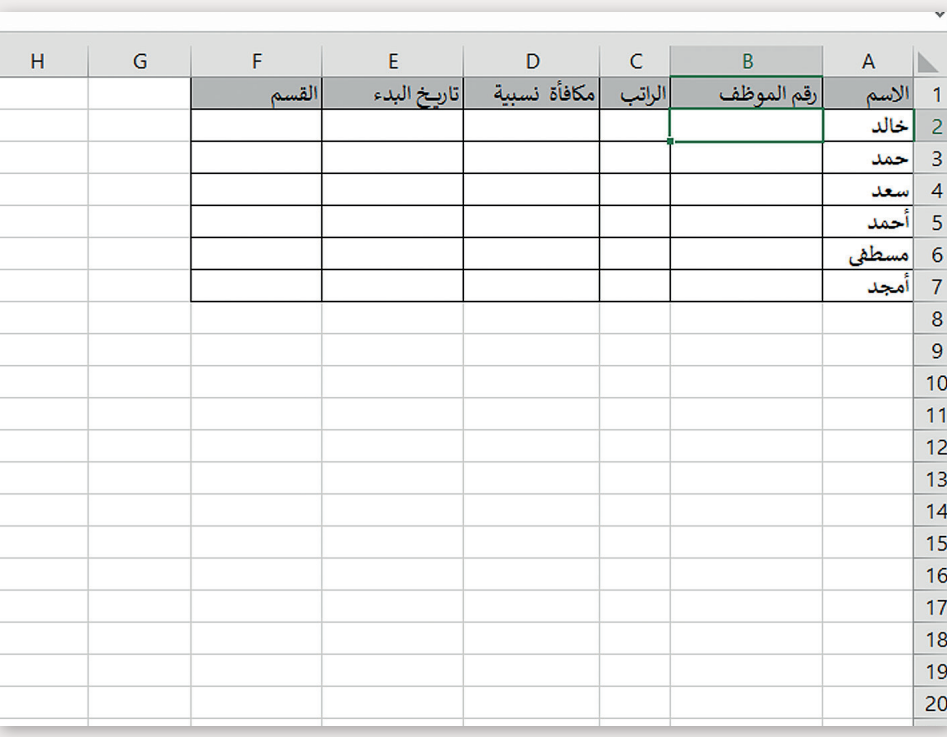

.3 القواعد:

- طول رقم الموظف عبارة عن 5 أرقام بالتحديد. ن- قيمة الراتب يجب أن تكون ما بين 11,116–17,821 ريال قطري فقط. ُ- المكافأة النسبية لا يُمكن أن تكون أكبر من %10 من الراتب. ُ- تاريخ البدء يُمكن إدخاله فقط بحيث تكون قيمته هي تاريخ يوم الإدخال. - يتم اختيار دائرة عمل أو قسم عمل الموظف من بين قائمة خاصة بالأقسام.

4. احفظ التعديلات الت<mark>ي قمت بها.</mark>

5. أغلق البرنامج.

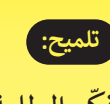

 تذكر الطلبة بأنواع التحقق من البيانات حتى يتمكنوا من تحديد النوع المناسب للتمرين.

**1 درجة**

**3**

**2 الوحدة**

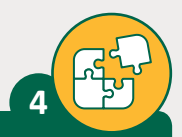

**1 درجة**

## ضع علامة �� أمام العبارة الصحيحة وعلامة �� أمام العبارة الخطأ.

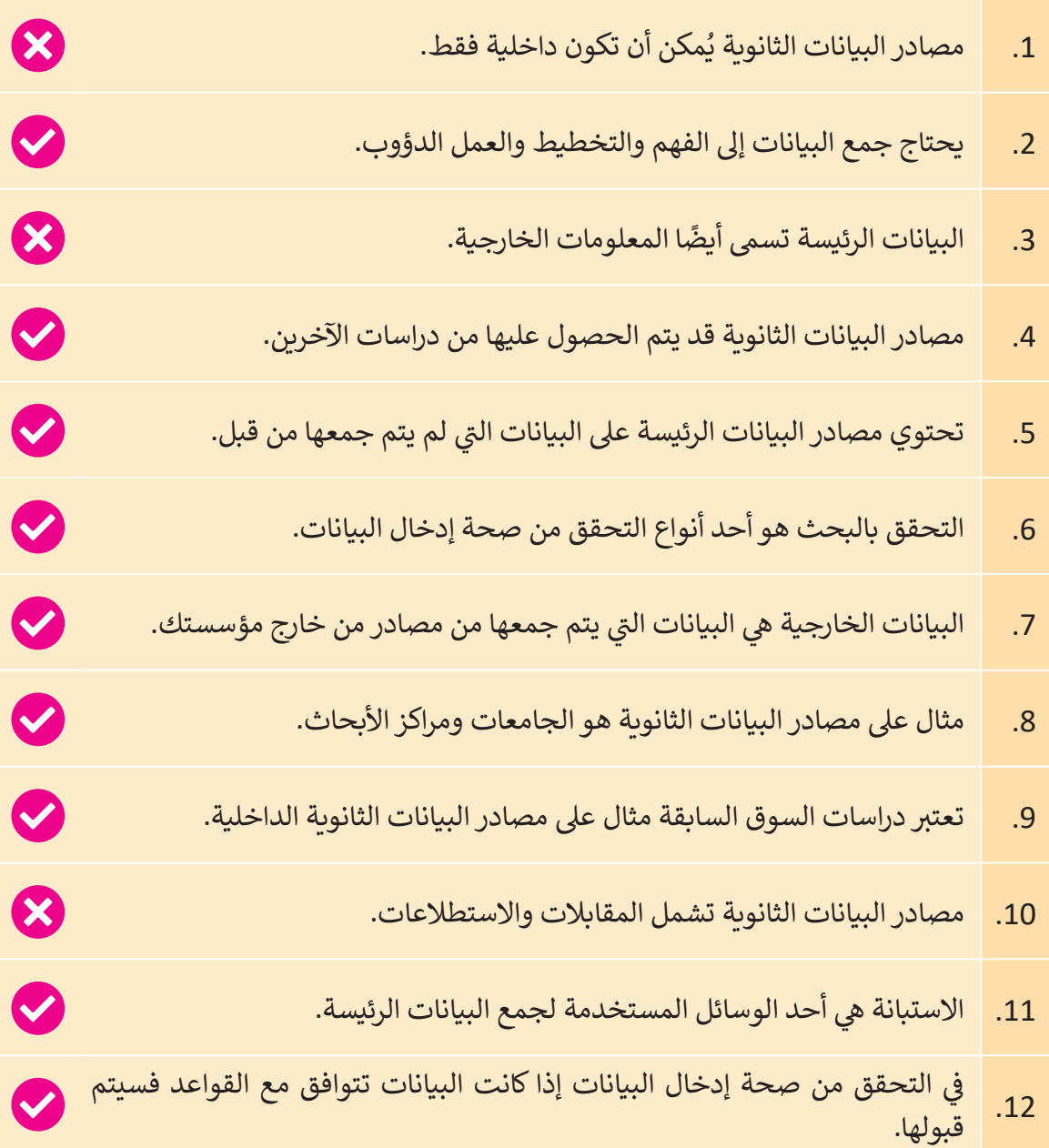

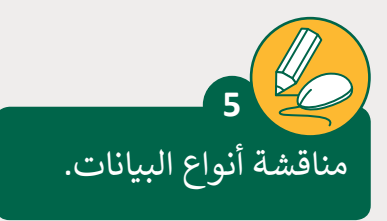

- > في المهمة السابقة قمت بجمع المعلومات عن تغيرات المناخ في قطر.
- > في هذه المهمة عليك أن تجمع البيانات التي تعبر عن تغيرات المناخ وتدرجها في ورقة عمل برنامج Excel Microsoft.

شح أسباب اختيارك. < أي نوع من مصادر البيانات ستقوم باستخدامه؟ ا

**مصادر البيانات الثانوية، ألننا سنستخدم معلومات من اإلن� <sup>ت</sup> نت. عىل سبيل المثال، [https://www.caa.gov.qa/en-us/Pages/Metrogical. الموقع زيارة يمكننا](https://ruaad.com/) aspx والحصول عىل معلومات حول هطول األمطار ودرجة الحرارة ودرجة الحرارة**  القصوى والدنيا وكذلك الرطوبة <mark>في قطر.</mark> **ف**

> طبق قواعد التحقق من صحة إدخال البيانات على الخلايا المستخدمة في ورقة العمل.

> أدرج البيانات في الخلايا الملائمة.

< ت تأكد من فعالية القواعد ال� ي قمت بتطبيقها للتحقق من صحة اإلدخال.

ي مجلد Documents. ف < احفظ عملك باسم xlsx.Change Climate�

< أغلق الملف.

< ب أغلق ال�نامج.

**تلميح:** ذكر الطلبة بأن "رسـالة الإدخـال" تعرض ببسـاطة رسـالة لإعـلام المسـتخدم بمـا هـو مسـموح أو متوقـع.

**1 درجة**

**3**

**2 الوحدة**

**3**